## HPMSI Vantaca Guides: The Modern Portal 02: Log In to Vantaca

Once you have received your Vantaca login information from our Homeowner Solution Center team, navigate to www.heritageproperty.com in your Internet browser and click the "Log In" button at the top right of the page.

If you have not received any Vantaca login information, please refer to our first guide in the series, "Create an Account."

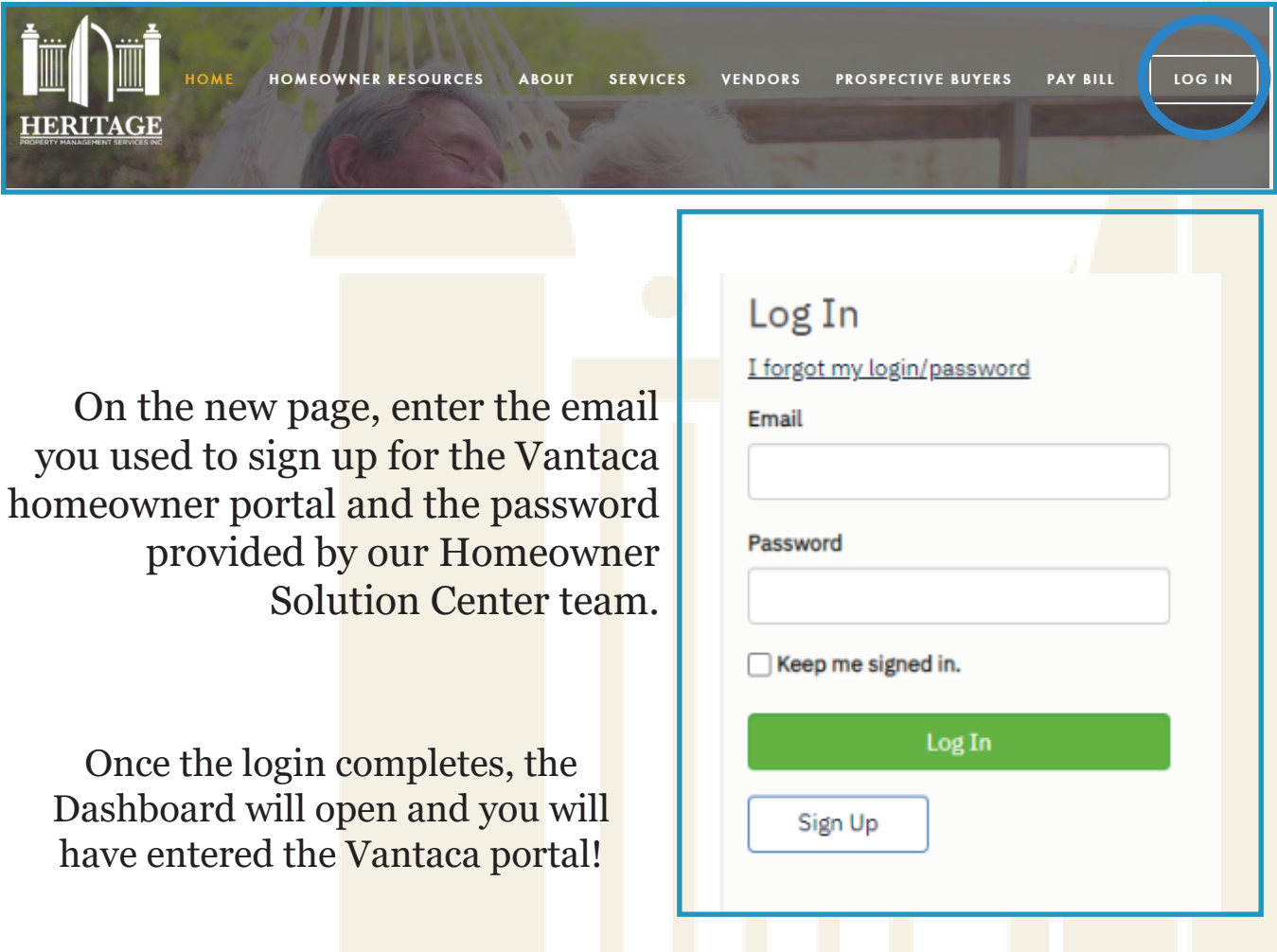

We will explore the navigation and features of the Dashboard beginning with our next guide, #03!

If you experience any issues while logging in to the Vantaca portal, please contact us at 770-451-8171 and press "0" when prompted.